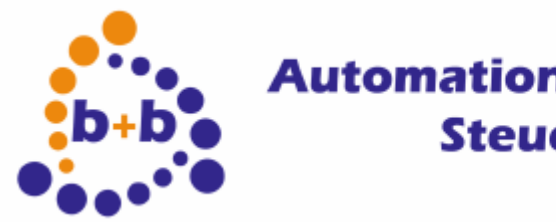

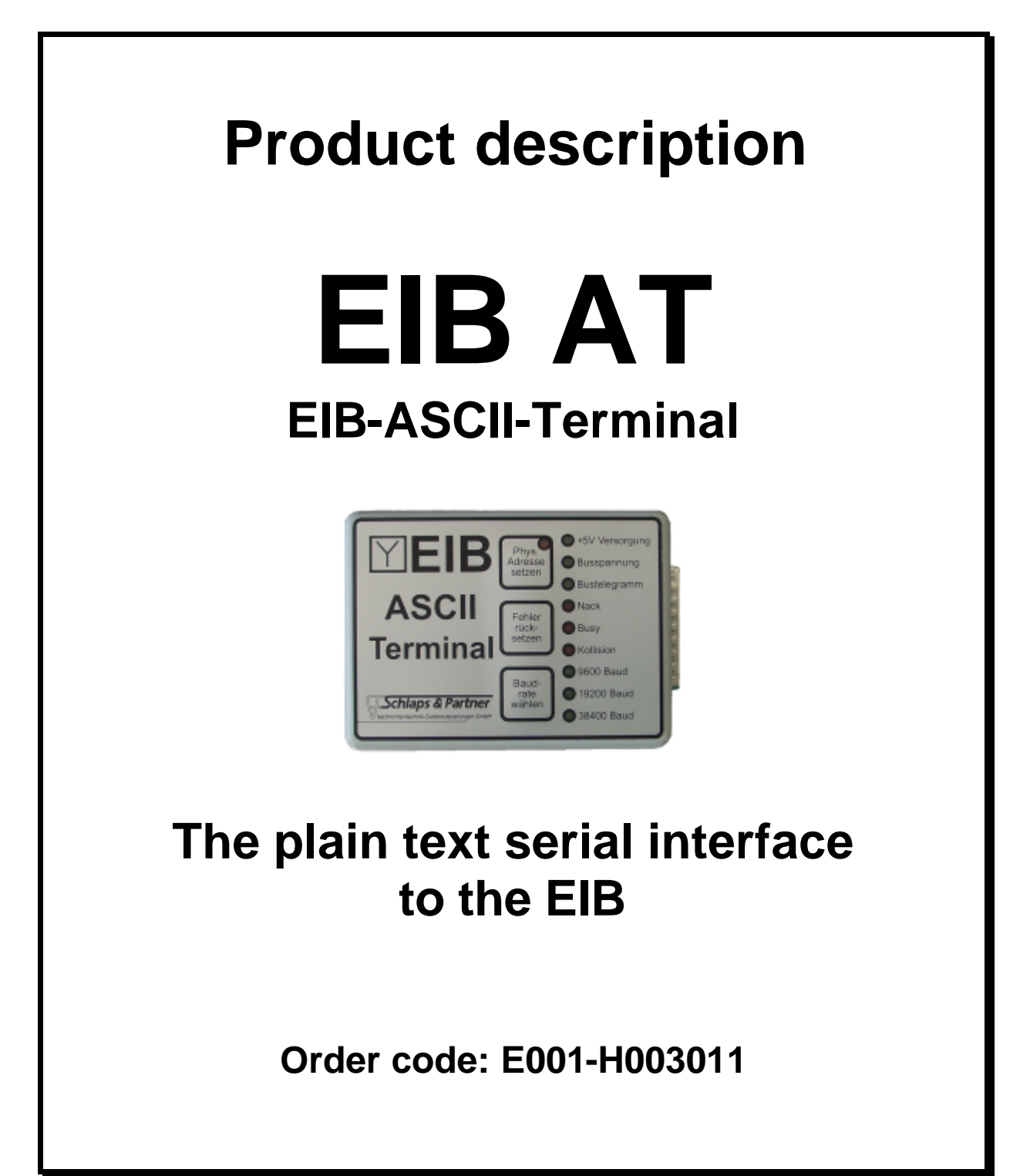

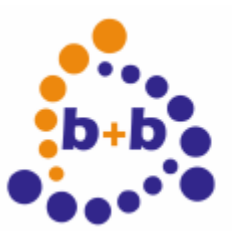

### Date: 11/2006 **EIB-AT, the ASCII-Terminal for the EIB** Page 2 of 24

### IMPORTANT-READ CAREFULLY:

This b+b End-User License Agreement ("EULA") is a legal agreement between you (either an individual or a single entity) and b+b Automations - und Steuerungstechnik GmbH, for the software product identified above, which includes computer software and may include associated media, printed materials, and "online" or electronic documentation ("SOFTWARE PRODUCT"). By installing, copying, or otherwise using the SOFTWARE PRODUCT, you agree to be bound by the terms of this EULA.

### SOFTWARE PRODUCT LICENSE

### 1. COPYRIGHT TREATIES

The SOFTWARE PRODUCT is protected by copyright laws and international copyright treaties, as well as other intellectual property laws and treaties. The SOFTWARE PRODUCT is licensed, not sold.

### 2. GRANT OF LICENSE.

This EULA grants you the following rights:

- a. Software Product. b+b grants to you as an individual, a personal, nonexclusive license to make and use copies of the SOFTWARE for the sole purposes of using the SOFTWARE´s functionality.
- b. Storage/Network Use. You may also store or install a copy of the SOFTWARE PRODUCT on a storage device, such as a network server, used only to install or run the SOFTWARE PRODUCT on your other computers over an internal network; however, you must acquire and dedicate a license for each separate computer on which the SOFTWARE PRODUCT is installed or run from the storage device. A license for the SOFTWARE PRODUCT may not be shared or used concurrently on different computers.
- c. Electronic Documents. Solely with respect to electronic documents included with the SOFTWARE PRODUCT, you may make an unlimited number of copies (either in hardcopy or electronic form), provided that such copies shall be used only for internal purposes and are not republished or distributed to any third party.

### 3. DESCRIPTION OF OTHER RIGHTS AND LIMITATIONS.

- a. Limitations on Reverse Engineering, Decompilation, and Disassembly. You may not reverse engineer, decompile, or disassemble the SOFTWARE PRODUCT.
- b. Separation of Components. The SOFTWARE PRODUCT is licensed as a single product. Its component parts may not be separated for use on more than one computer.
- c. Changing documentations. You may not make changes to the documentation of the SOFTWARE PRODUCT.
- d. Termination. Without prejudice to any other rights, b+b may terminate this EULA if you fail to comply with the terms and conditions of this EULA. In such event, you must destroy all copies of the SOFTWARE PRODUCT and all of its component parts.

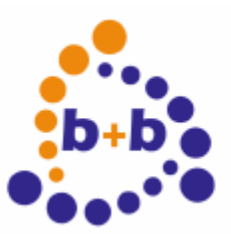

### Date: 11/2006 **EIB-AT, the ASCII-Terminal for the EIB** Page 3 of 24

### 4. COPYRIGHT.

All title and copyrights in and to the SOFTWARE PRODUCT (including but not limited to any images, photographs, animations, video, audio, music, text, and "applets" incorporated into the SOFTWARE PRODUCT), the accompanying printed materials, and any copies of the SOFTWARE PRODUCT are owned by b+b or its suppliers. The SOFTWARE PRODUCT is protected by copyright laws and international treaty provisions. Therefore, you must treat the SOFTWARE PRODUCT like any other copyrighted material except that you may install the SOFTWARE PRODUCT on a single computer provided you keep the original solely for backup or archival purposes. You may not copy the printed materials accompanying the SOFTWARE PRODUCT.

### 5. LIMITED WARRANTY

Except with respect to the REDISTRIBUTABLES, which are provided "as is," without warranty of any kind, b+b warrants that (a) the SOFTWARE PRODUCT will perform substantially in accordance with the accompanying written materials for a period of ninety (90) days from the date of receipt, and (b) any hardware accompanying the SOFTWARE PRODUCT will be free from defects in materials and workmanship under normal use and service for a period of one (1) year from the date of receipt.

### 6. CUSTOMER REMEDIES.

b+b´s entire liability and your exclusive remedy shall be, either (a) return of the price paid, or (b) repair or replacement of the SOFTWARE PRODUCT or hardware that does not meet b+b Limited Warranty. This Limited Warranty is void if failure of the SOFTWARE PRODUCT or hardware has resulted from accident, abuse, or misapplication.

### NO OTHER WARRANTIES: TO THE MAXIMUM EXTENT PERMITTED BY APPLICABLE LAW, b+b DIS CLAIMS ALL OTHER WARRANTIES

NO LIABILITY FOR CONSEQUENTIAL DAMAGES: TO THE MAXIMUM EXTENT PERMITTED BY APPLICABLE LAW, IN NO EVENT SHALL b+b OR ITS SUPPLIERS BE LIABLE FOR ANY SPECIAL, INCIDENTAL, INDIRECT, OR CONSEQUENTIAL DAMAGES WHATSOEVER (INCLUDING, WITHOUT LIMITATION, DAMAGES FOR LOSS OF BUSINESS PROFITS, BUSINESS INTERRUPTION, LOSS OF BUSINESS INFORMATION, OR ANY OTHER PECUNIARY LOSS) ARISING OUT OF THE USE OF OR INABILITY TO USE THE SOFTWARE OR HARDWARE PRODUCT, EVEN IF b+b HAS BEEN ADVISED OF THE POSSIBILITY OF SUCH DAMAGES.

### Life support:

These products are not designed for use in life support appliances, devices or systems where malfunction of these products can reasonably be expected to result in personal injury. B+b customers using or selling these products for use in such applications do so at their own risk and agree to fully indemnify b+b for any damages resulting from such application.

Copyright 1998 - 2006 b+b Automations- und Steuerungstechnik GmbH. All rights reserved.

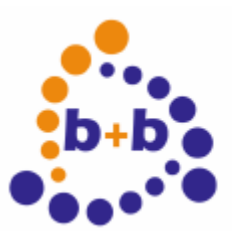

Date: 11/2006 **EIB-AT, the ASCII-Terminal for the EIB** Page 4 of 24

Microsoft and Windows are trademarks of Microsoft Corporation.

This handbook describes also functions, which are options. Only qualified persons are allowed to install our units.

Softwaredesign und Coding: Volker Knapp, Hartmut Zander, Peter Bernert, Michael Weis Documentation: Frank Schlaps, Volker Knapp, Michael Weis Frank Schlaps

**b+b Automations- und Steuerungstechnik GmbH Klingenweg 17 64385 Reichelsheim Tel: +496164 / 912057 e-mail: support@bb-steuerungstechnik.de internet: http://bb-steuerungstechnik.de**

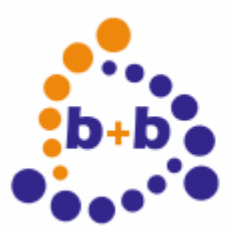

 $b+b$  Automations- und<br>b+b steuerungs **Steuerungstechnik GmbH** 

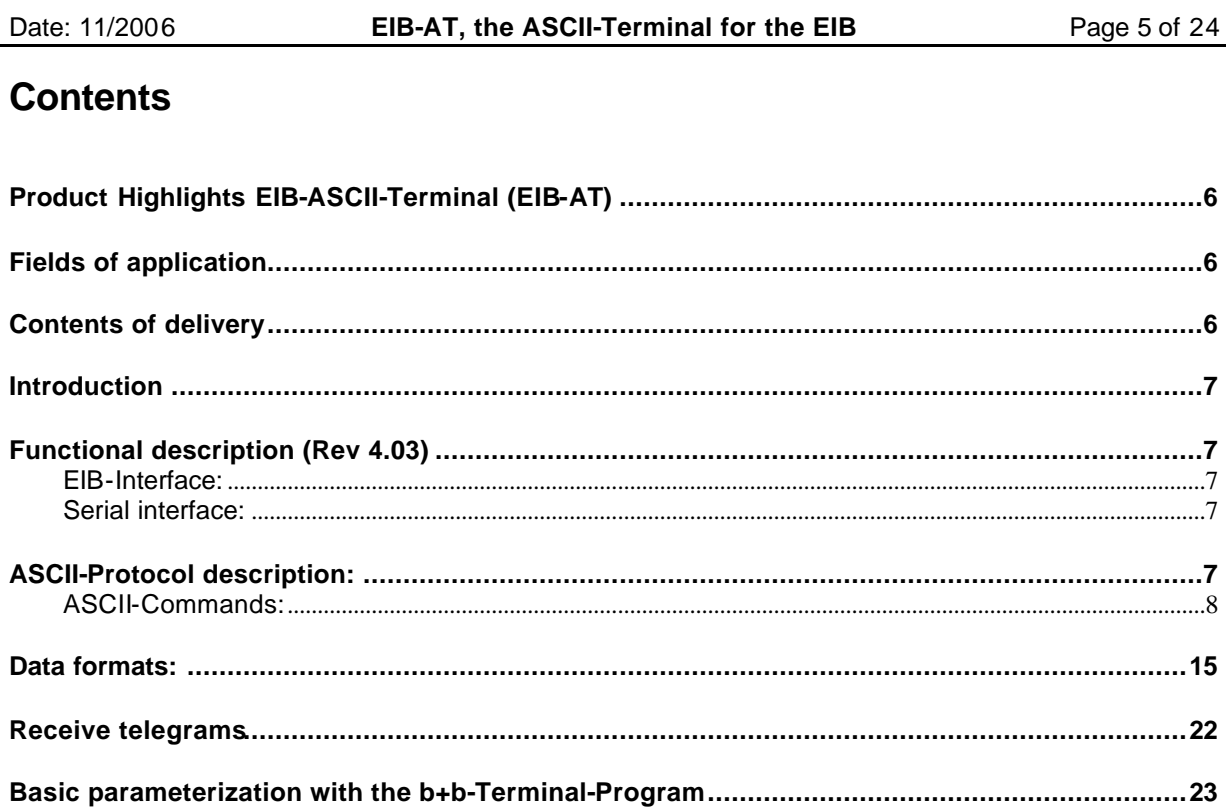

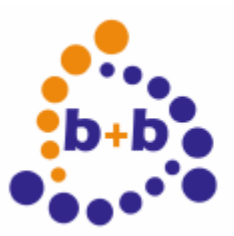

## **Product Highlights EIB-ASCII-Terminal (EIB-AT)**

- Easiest access to the EIB
- Standard-ASCII-Code
- Supports all 32767 group addresses simultanously
- Supports all non-structured EIS-types
- Simple setup using a terminal program
- built in german and english help texts
- Fully transparent even at 100% bus load
- Built in filter- and EIS-type tables
- All values read and writeable using plain text
- Simple integration of the EIB into own systems (PC,uC...)
- Built in bus coupling unit
- Standard-RS232-Interface, no system drivers required
- Small housing (67\*92\*26mm)

## **Fields of application**

- Coupling to any EIB-world over ASCII-protocol without control sign
- Access to EIB from own programs (no PC necessary)
- Connection of own systems to the EIB

## **Contents of delivery**

- EIB-ASCII-Terminal
- Cable set
- Parametrization software
- **Documentation**

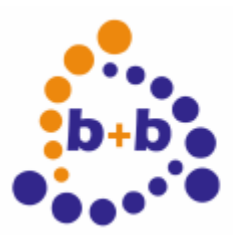

Date: 11/2006 **EIB-AT, the ASCII-Terminal for the EIB** Page 7 of 24

## **Introduction**

The EIB-ASCII-Terminal (EIB-AT) is a serial interface to the EIB with an integrated twisted-pair bus coupling unit. The EIB-AT allows an operating system independant connection of the EIB to your own system. The communication is done in human readable text without time critical handshake signals.

# **Functional description (Rev 4.03)**

### **EIB-Interface:**

2-Wire twisted pair with integrated bus coupling unit supported group addresses: 32765

### **Serial interface:**

Host interface RS232 1 Startbit,8 Databits, 1 Stopbit, no Parity Handshake RTS/CTS (user selectable option) Baudrates: 9600, 19200, 38400 Baud, selectable by pushbutton, stored nonvolatile

### *Inportant Hint::*

*If you are using 9600 or. 19200Baud you may expiriencedata loss on high busload, since there are more characters to transfer to the Host as are received from the EIB. Therefore we strongly recommend to use 38400 Baud transfer speed. At this baudrate the transfer time to the host is shorter as the correlated EIB telegram.*

*Please pay also attention not to block the device by deasserting the RTS signal*

# **ASCII-Protocol description:**

The communication between host and EIB-AT uses readable text only. The device neither sends nor accepts characters below 20Hex (ASCII Blank).

The only exception to this rule is the carriage return char(0d Hexadecimal), shortened called "cr" in the following text.

The cr is used to signal the end of a transmission. Characters sent from the host are not echoed by the device.

All command related characters are treated as uppercase, the means the device is "case insensitive"

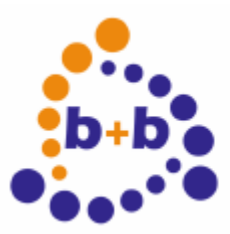

Date: 11/2006 **EIB-AT, the ASCII-Terminal for the EIB** Page 8 of 24

## **ASCII-Commands:**

### **ASCII-Command: request help text**

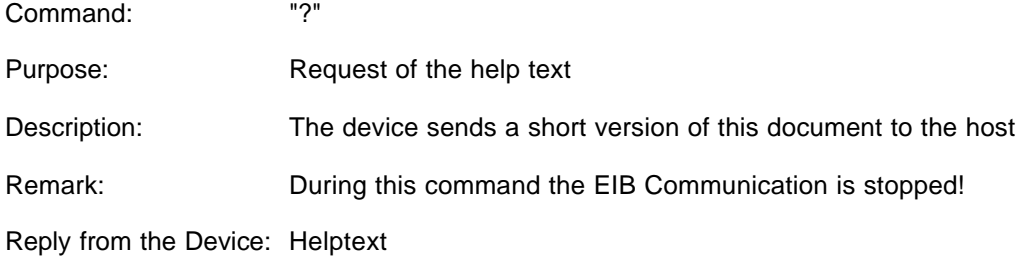

### **ASCII-Command: Version request**

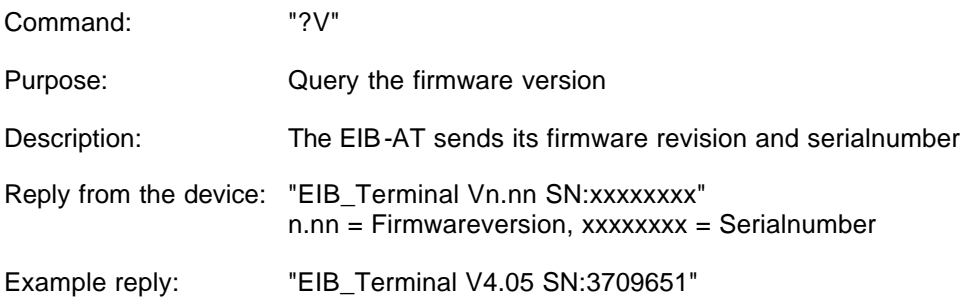

### **ASCII-Command: Physical address request**

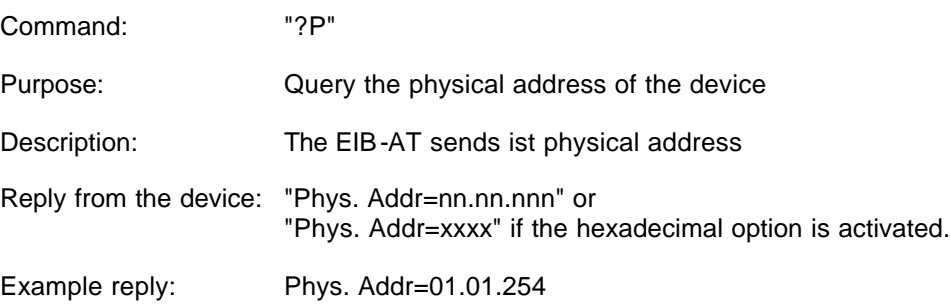

### **ASCII-Command: Setup the physical address**

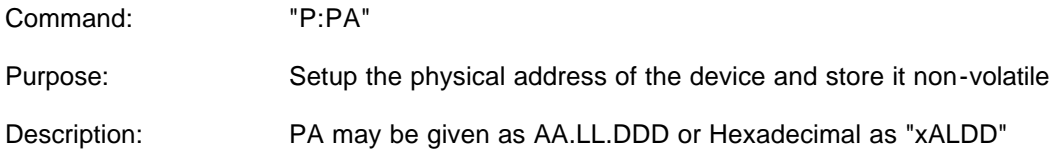

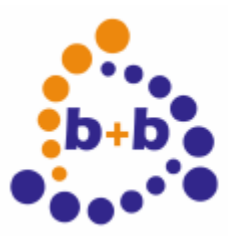

# **Overland**<br> **b**+**b**<sup>o</sup> Automations- und<br> **b**+**b**<sup>o</sup> Steuerungst **Steuerungstechnik GmbH**

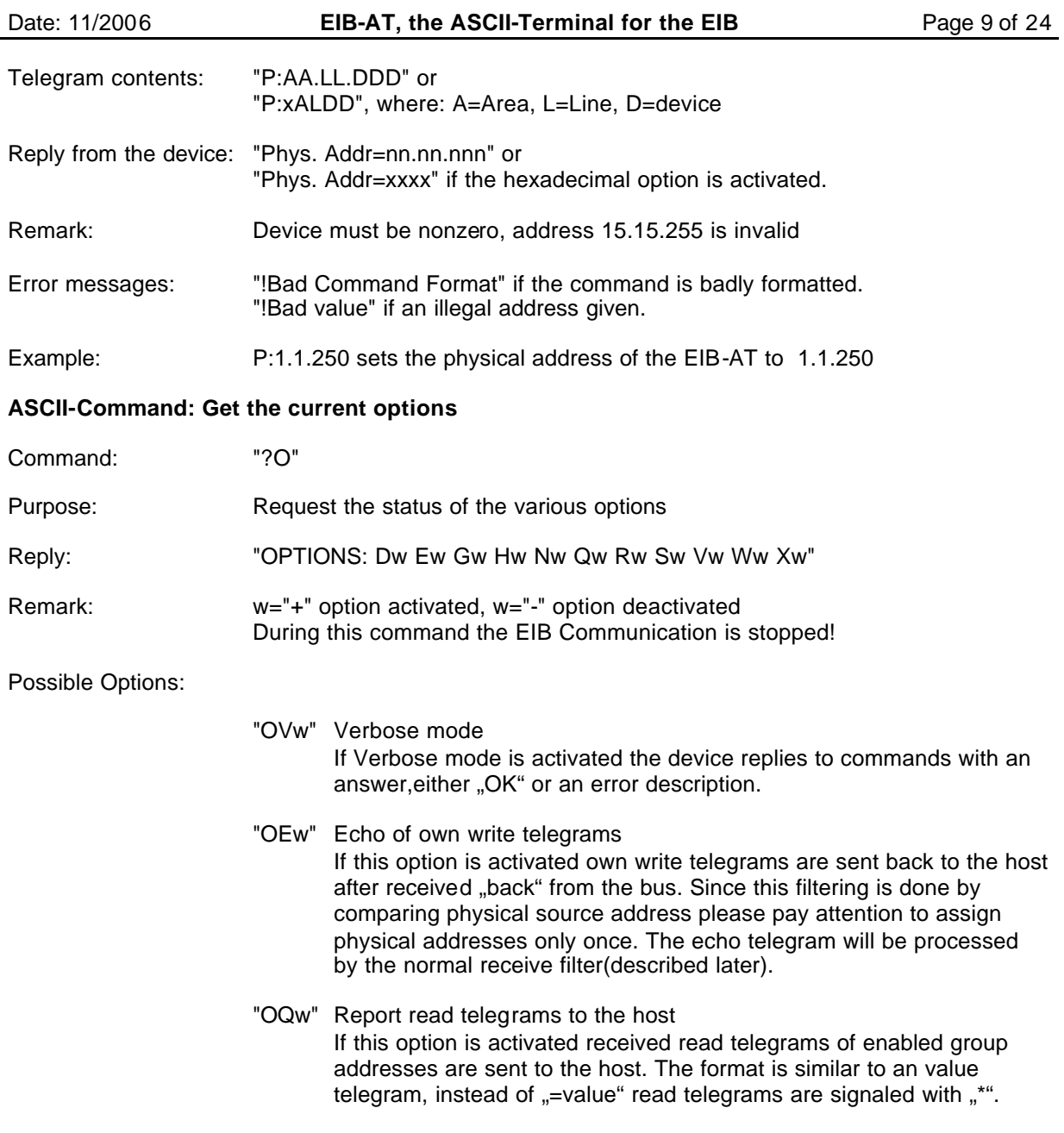

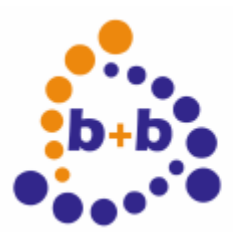

Date: 11/2006 **EIB-AT, the ASCII-Terminal for the EIB** Page 10 of 24

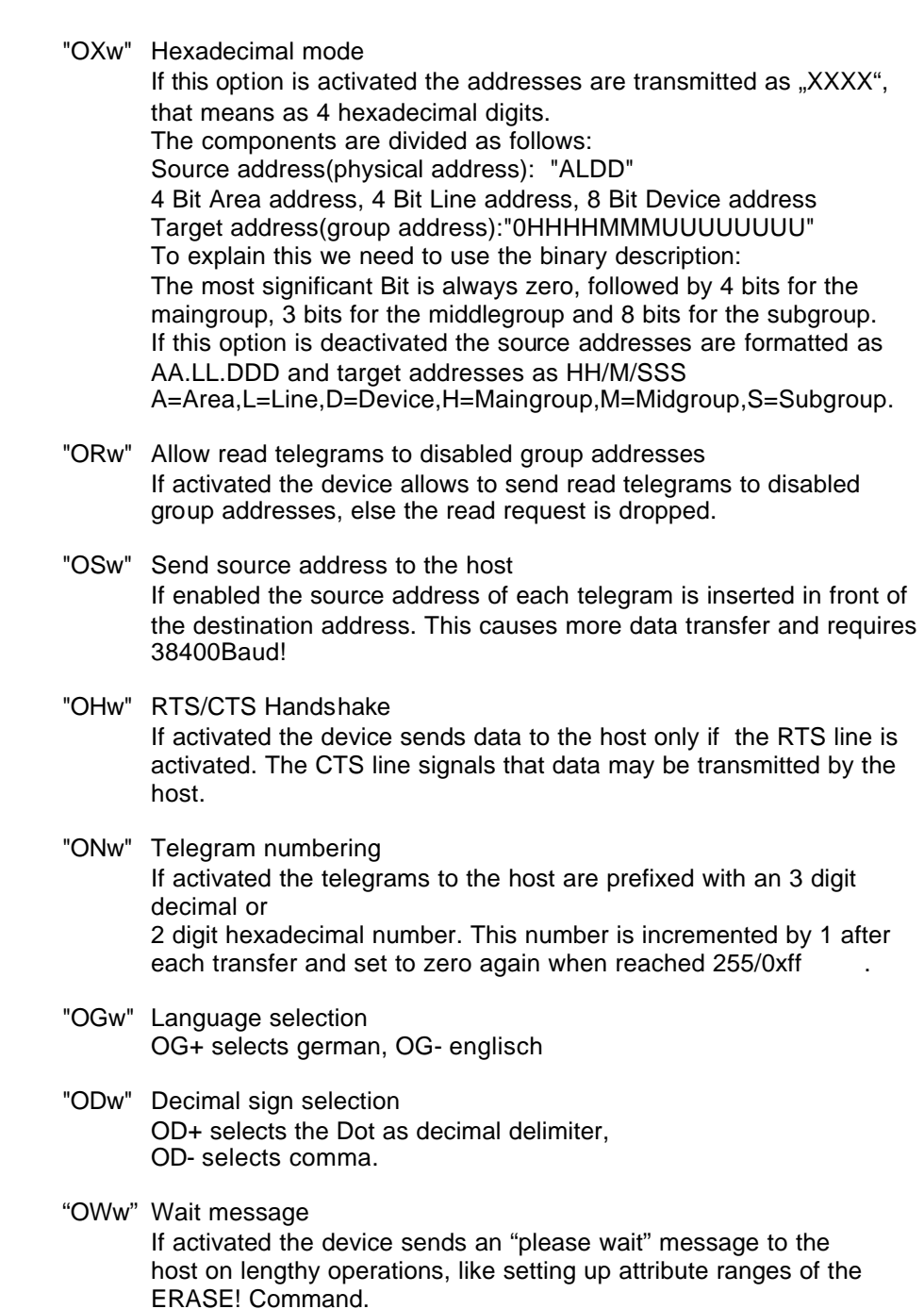

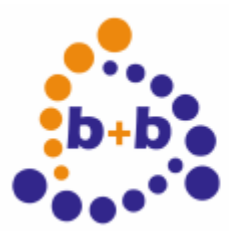

Date: 11/2006 **EIB-AT, the ASCII-Terminal for the EIB** Page 11 of 24

### **ASCII-Command: Converting of group addresses**

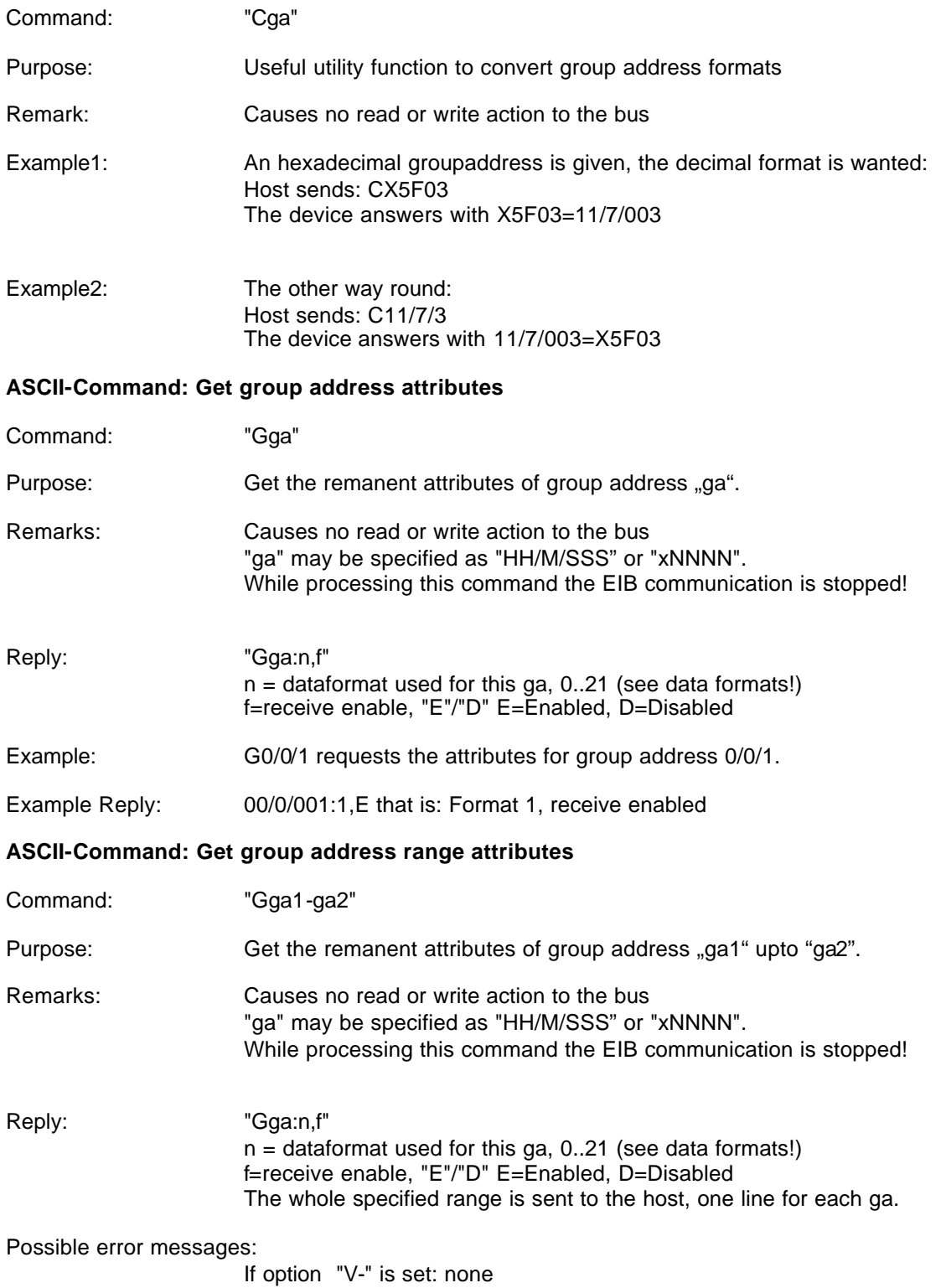

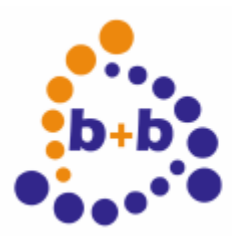

# **ONE CONSTRUCTED**<br>D+D o Steuerungst **Steuerungstechnik GmbH**

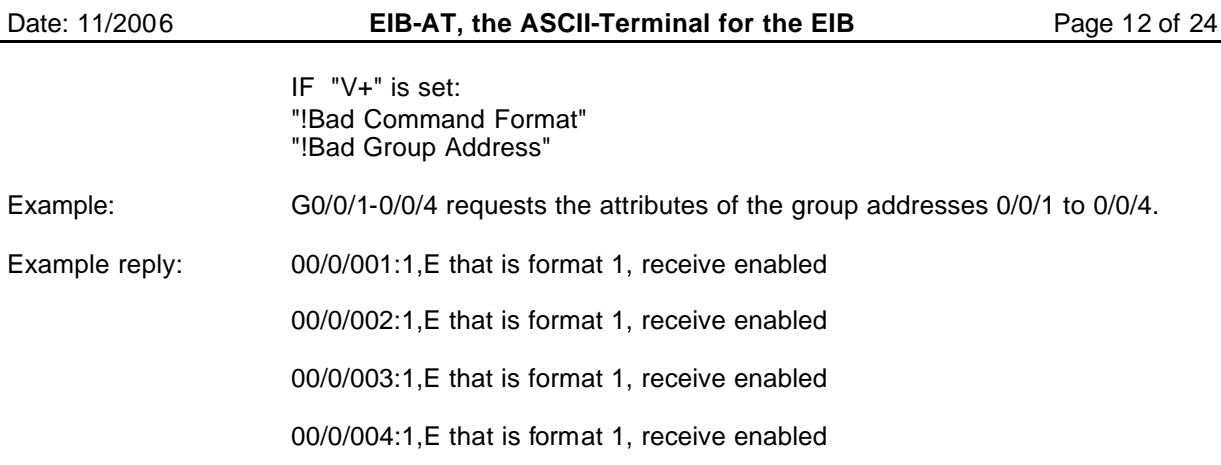

### **ASCII-Command: Setup group address attributes**

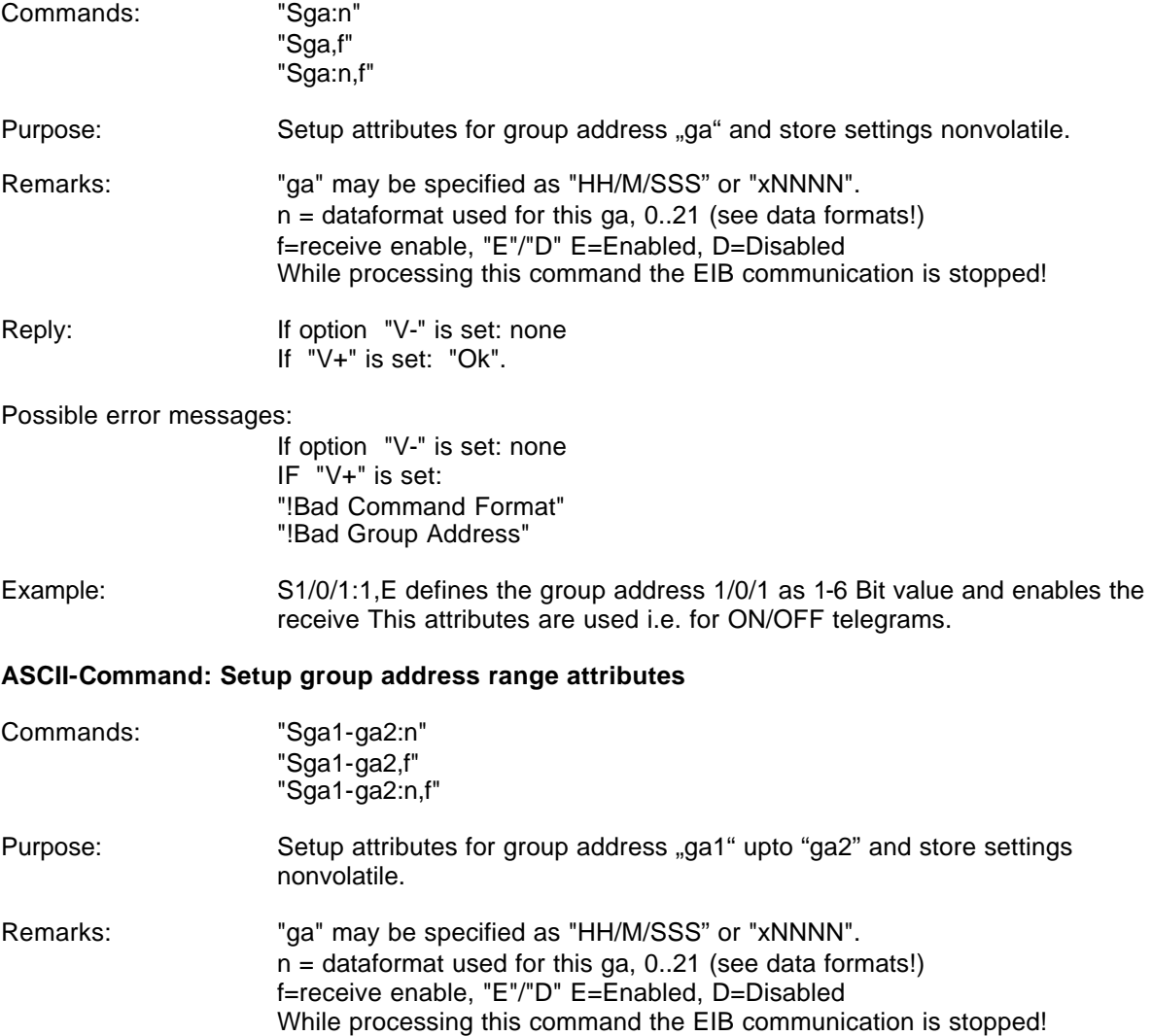

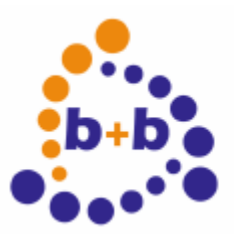

# **D**<br> **Automations- und**<br> **here**<br> **Steuerungst Steuerungstechnik GmbH**

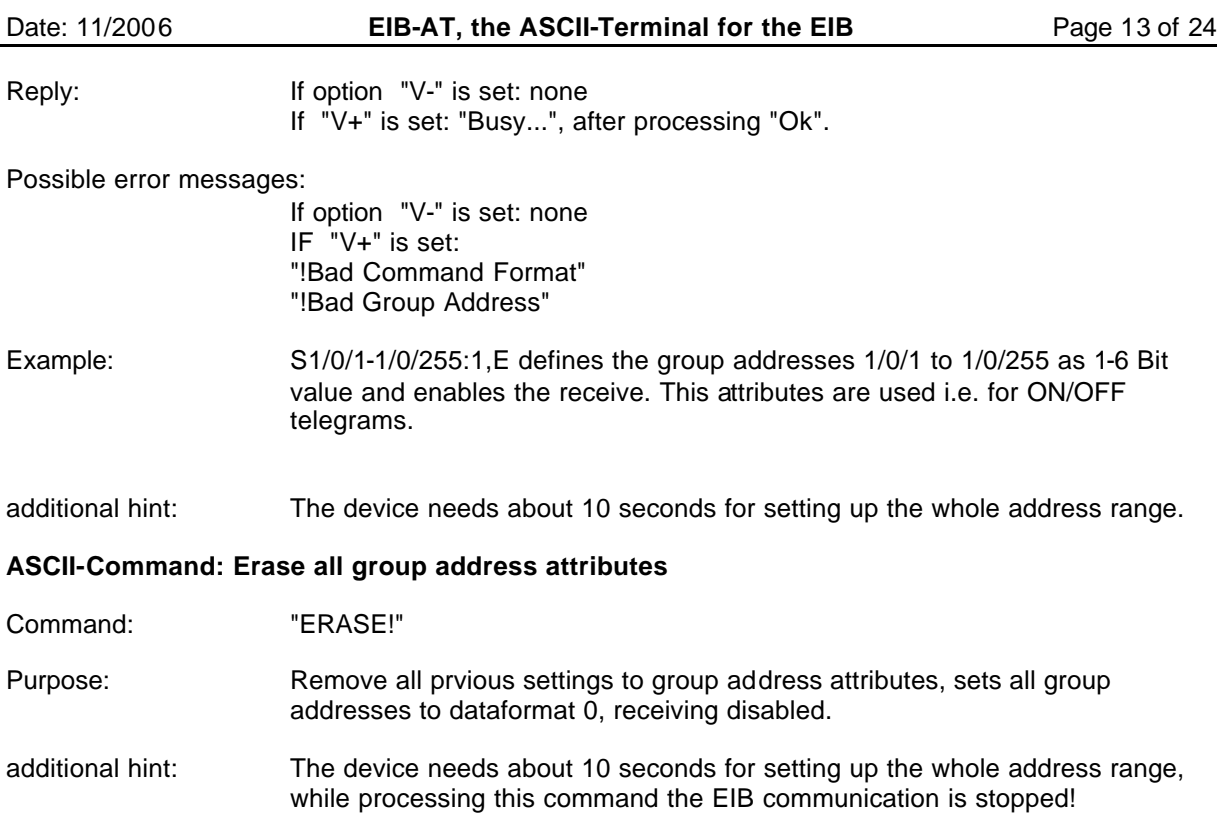

### **ASCII-Command: Read request to an group address**

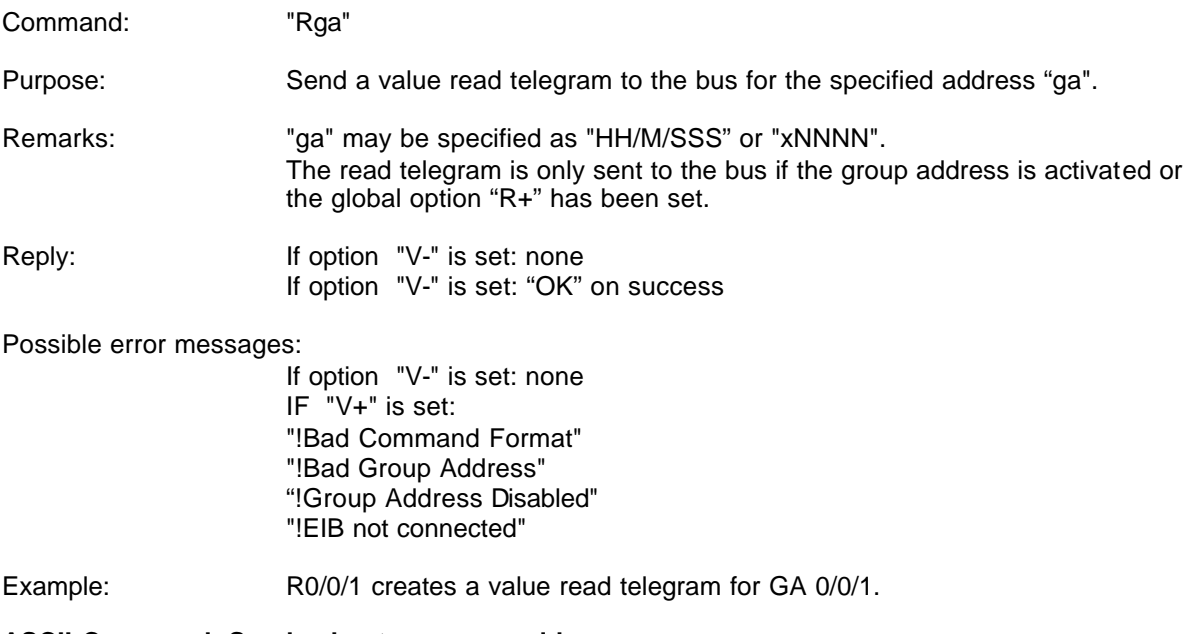

### **ASCII-Command: Send value to a group address**

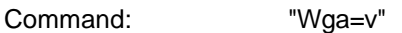

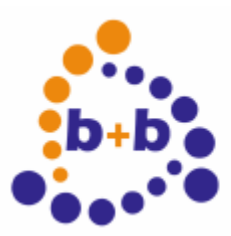

# **Overland**<br> **b**+**b**<sup>o</sup> Automations- und<br> **b**+**b**<sup>o</sup> Steuerungst **Steuerungstechnik GmbH**

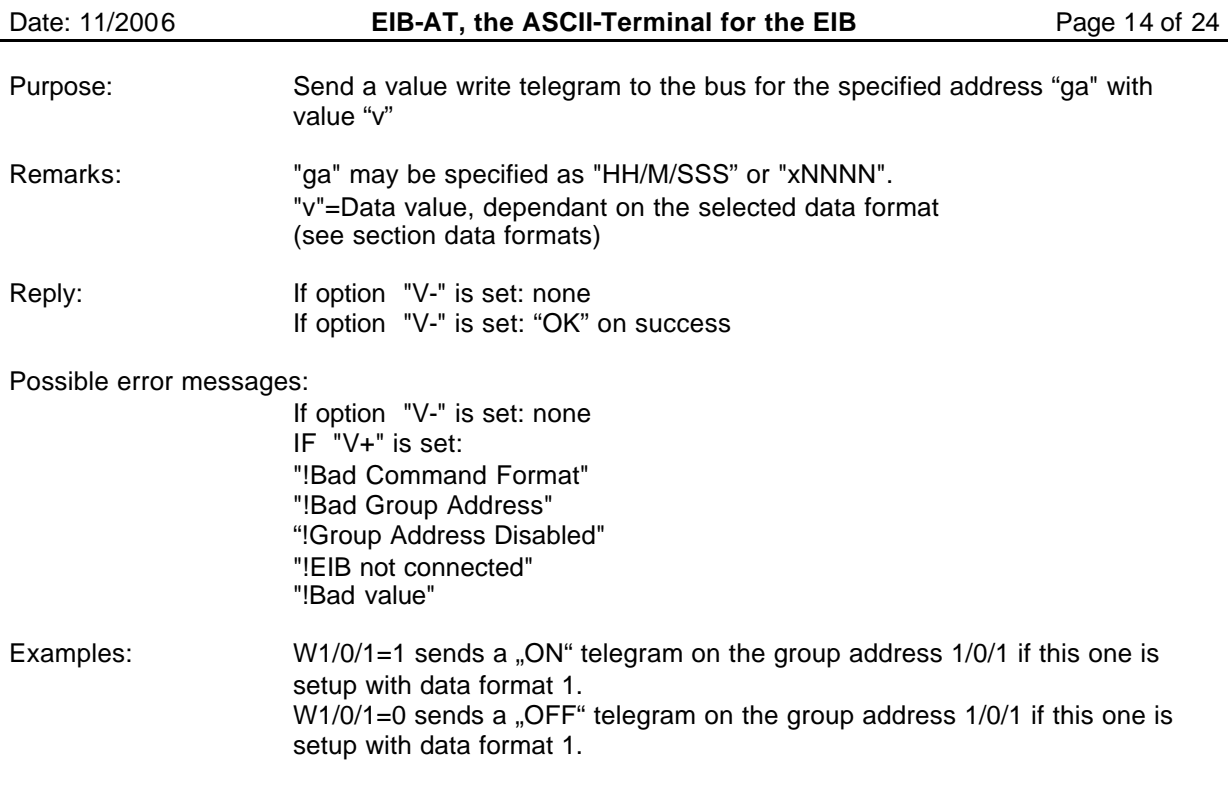

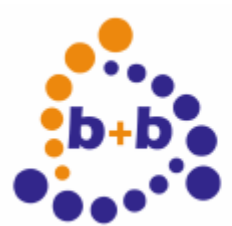

Date: 11/2006 **EIB-AT, the ASCII-Terminal for the EIB** Page 15 of 24

## **Data formats:**

The supported data formats are supporting all currently defined non structured "DPT" types of the EIB Specification. Those have been extended to support special host requirements.

### **Data formats: Format1**

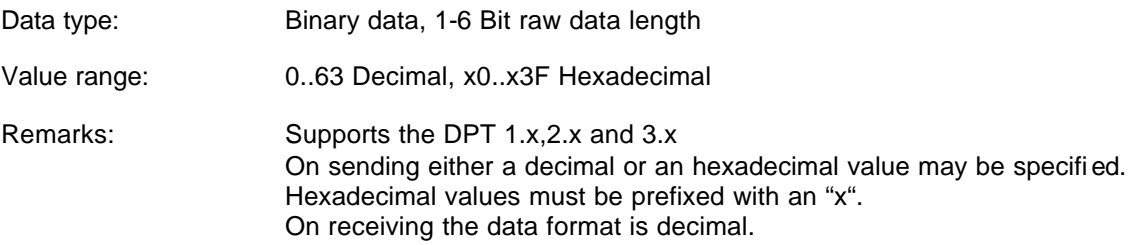

### **Data formats: Format2**

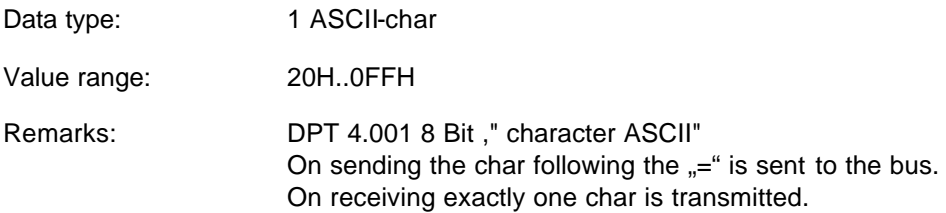

### **Data formats: Format3**

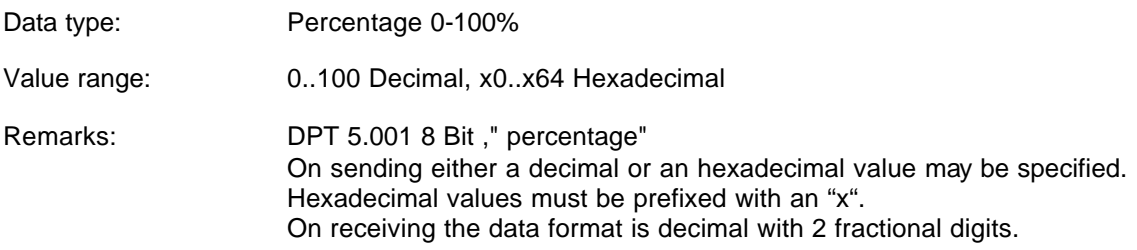

### **Data formats: Format4**

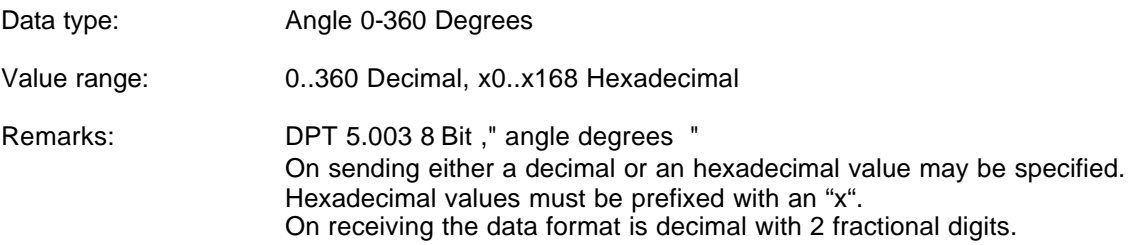

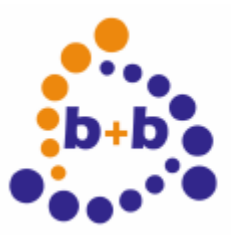

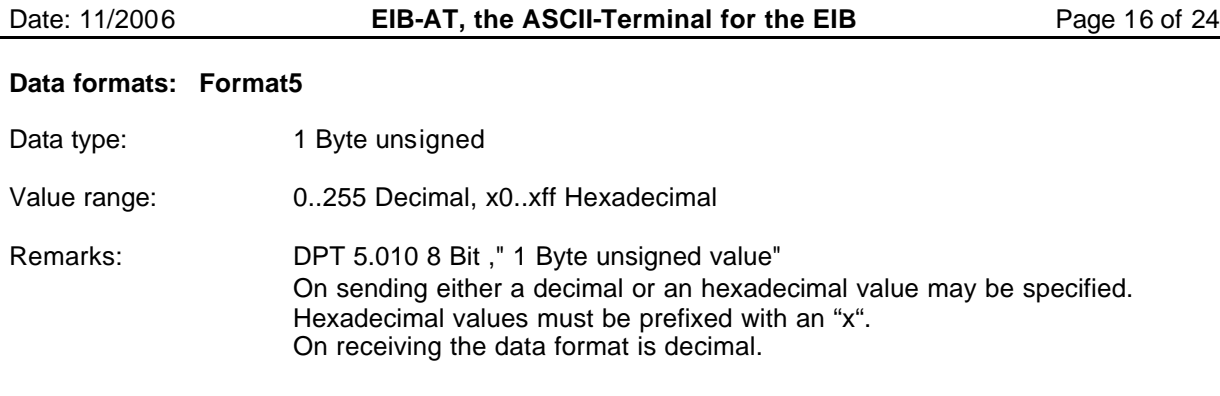

### **Data formats: Format6**

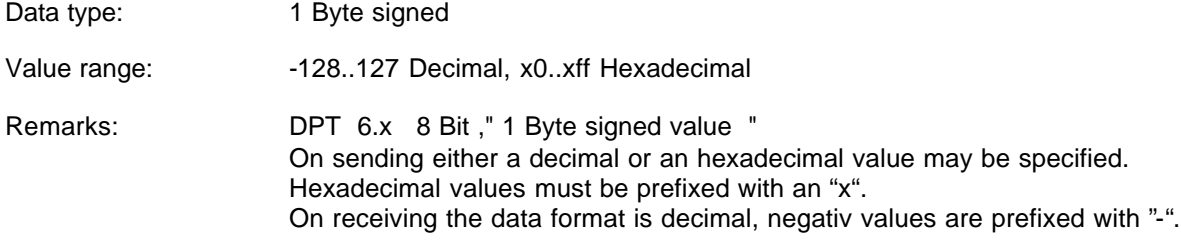

### **Data formats: Format7**

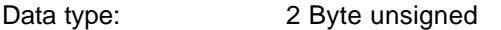

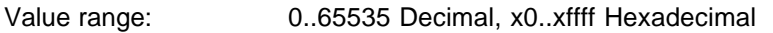

Remarks: DPT 7.x 2 Byte," 2 Byte unsigned value" On sending either a decimal or an hexadecimal value may be specified. Hexadecimal values must be prefixed with an "x". On receiving the data format is decimal.

### **Data formats: Format8**

Data type: 2 Byte signed

Value range:  $-32768.32767$  Decimal, x0..xffff Hexadecimal

Remarks: DPT 8.x 2 Byte," 2 Byte signed value " On sending either a decimal or an hexadecimal value may be specified. Hexadecimal values must be prefixed with an "x". On receiving the data format is decimal, negativ values are prefixed with "-".

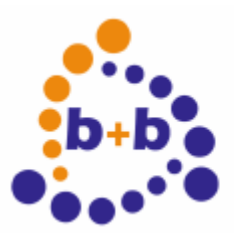

Date: 11/2006 **EIB-AT, the ASCII-Terminal for the EIB** Page 17 of 24

### **Data formats: Format9**

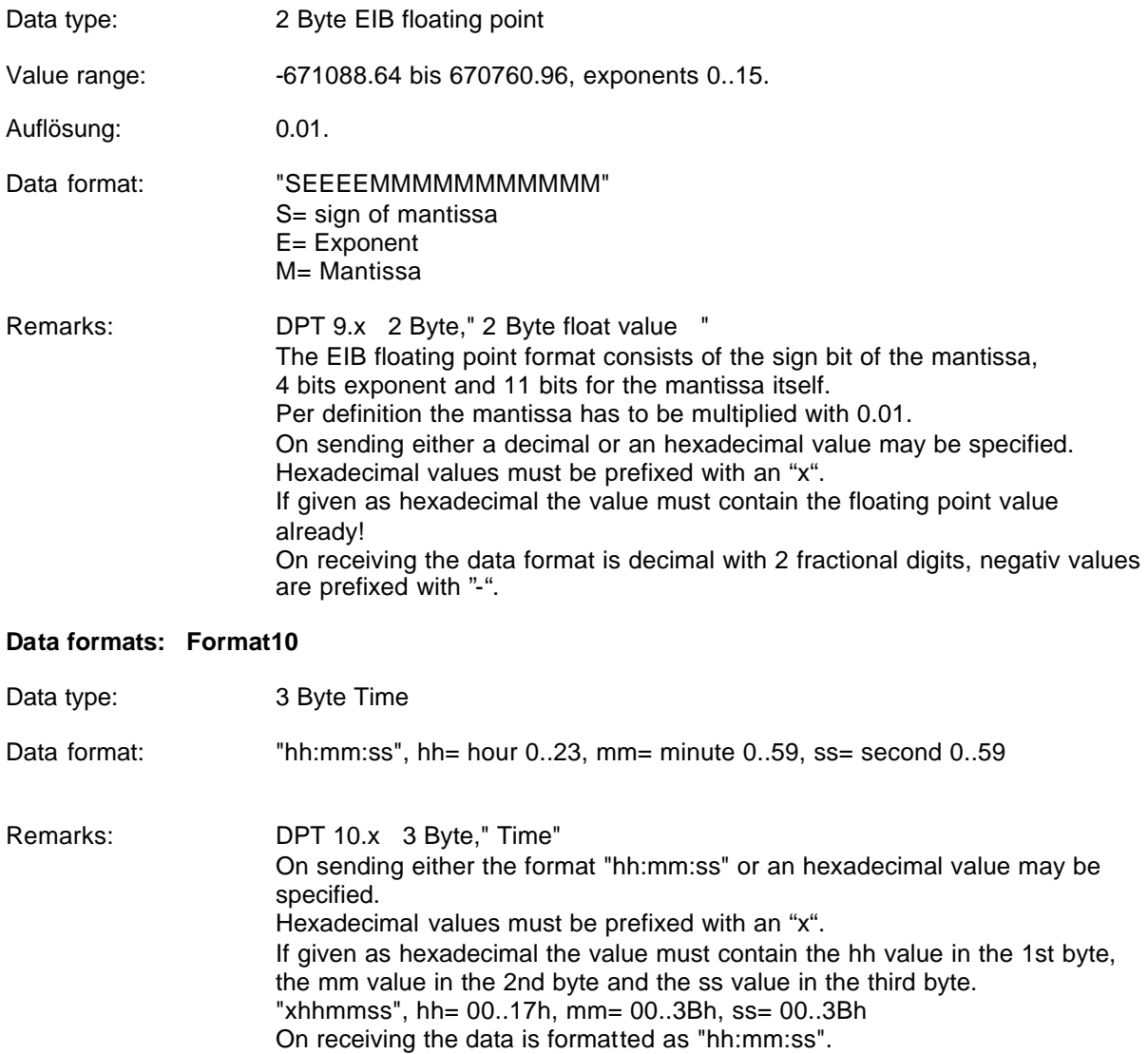

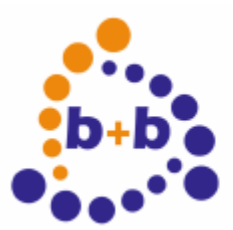

Date: 11/2006 **EIB-AT, the ASCII-Terminal for the EIB** Page 18 of 24

### **Data formats: Format11**

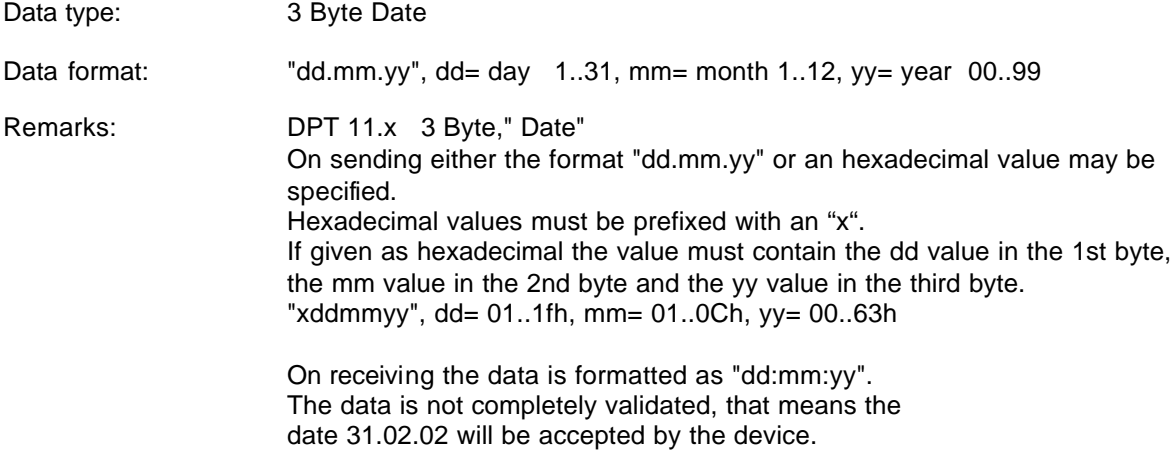

### **Data formats: Format12**

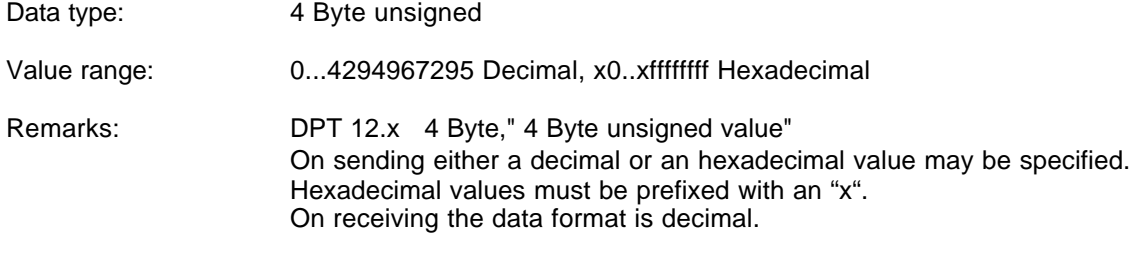

### **Data formats: Format13**

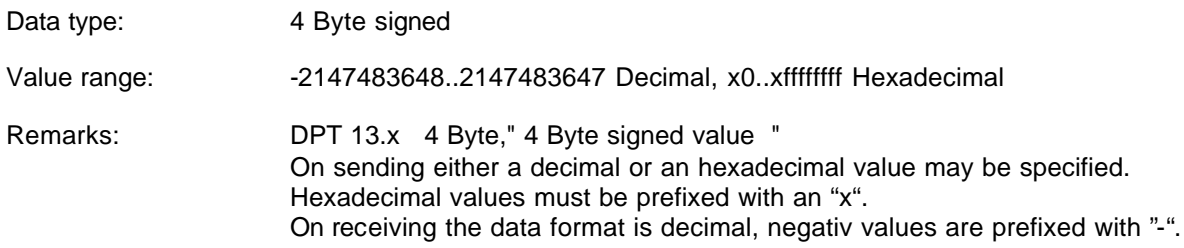

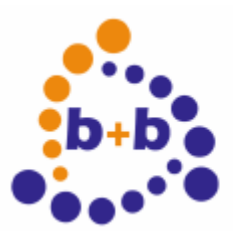

Date: 11/2006 **EIB-AT, the ASCII-Terminal for the EIB** Page 19 of 24

### **Data formats: Format14**

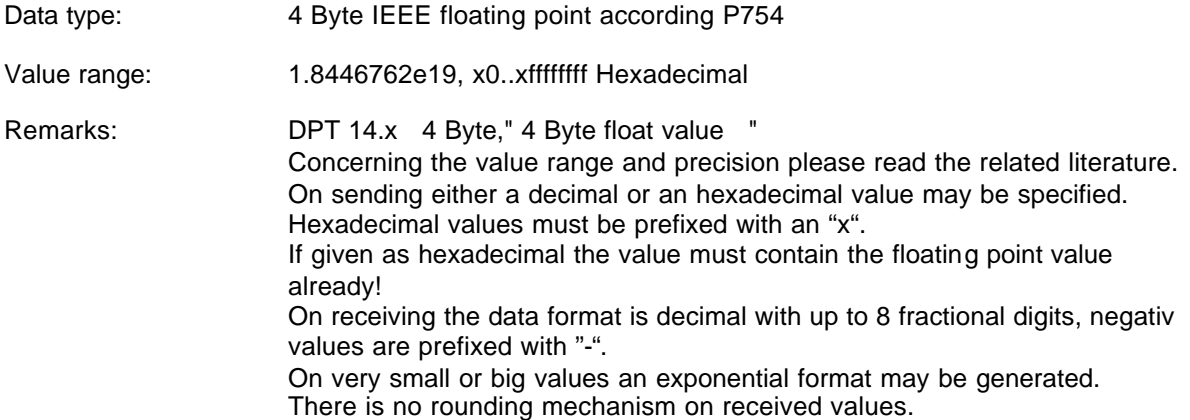

### **Data formats: Format15**

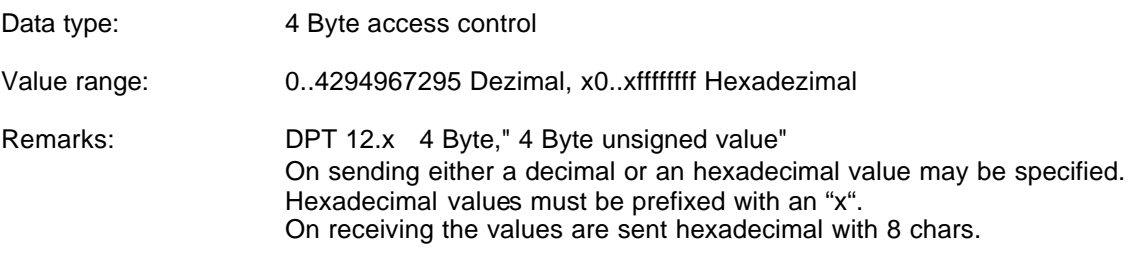

#### **Data formats: Format16**

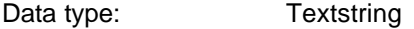

Value range: 1 to 14 Ascii chars from 20h..0ffh.

Remarks: DPT 16.x 14 Byte," Character String Deviating from the DPT16.x specification exactly the given count of chars are transmitted. Therefore the string must be extended with blanks to get 14 chars transmitted. If the given text exceeds 14 chars the extra chars are ignored.

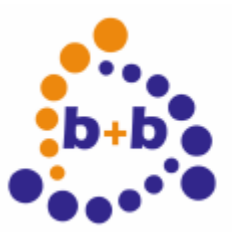

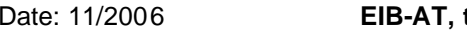

the ASCII-Terminal for the EIB Page 20 of 24

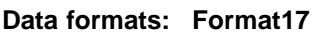

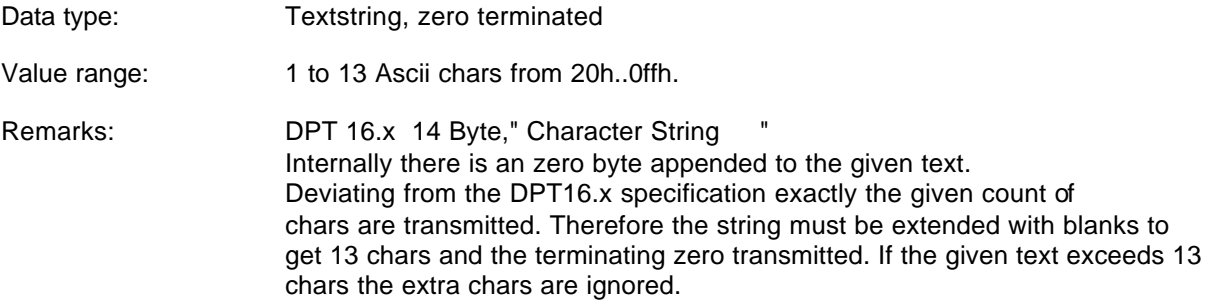

### **Data formats: Format18**

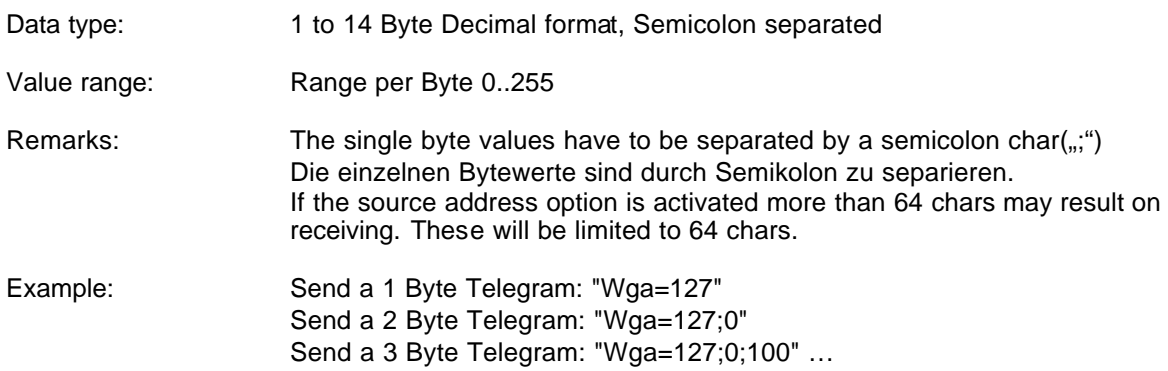

On receiving the data is formatted decimal, the values are semicolon separated.

### **Data formats: Format19**

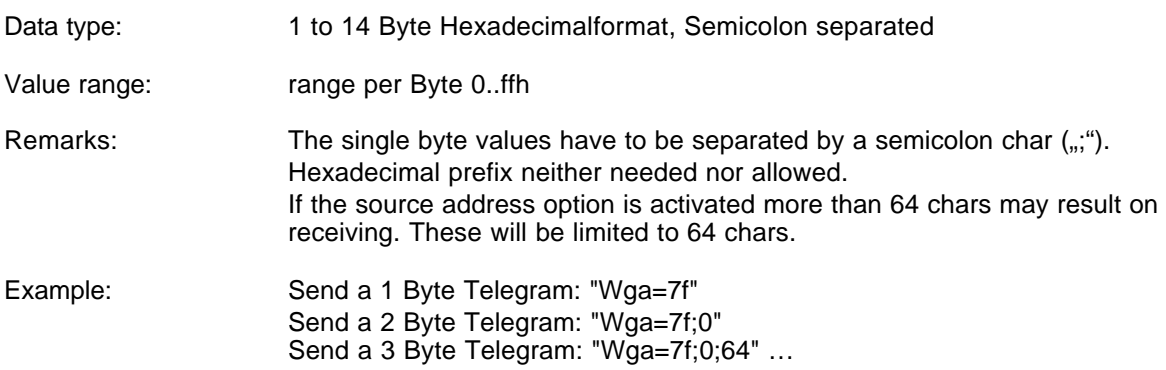

On receiving the data is formatted hexadecimal, the values are semicolon separated.

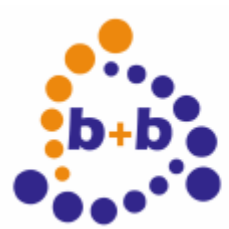

Date: 11/2006 **EIB-AT, the ASCII-Terminal for the EIB** Page 21 of 24

### **Data formats: Format20**

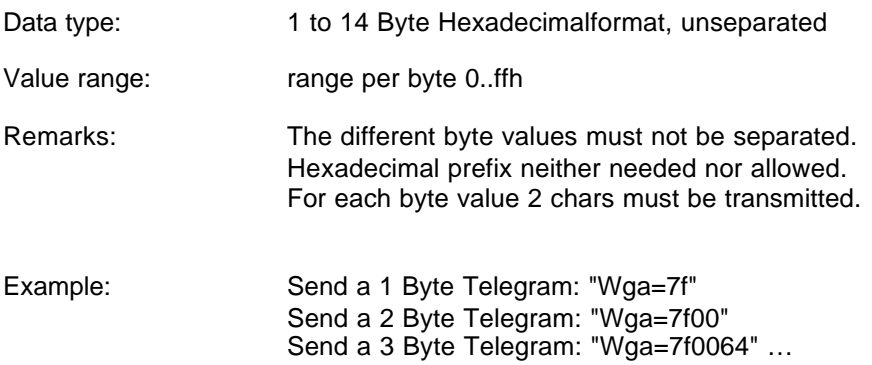

On receiving the data is formatted hexadecimal, the values are not separated, for each byte 2 chars are generated.

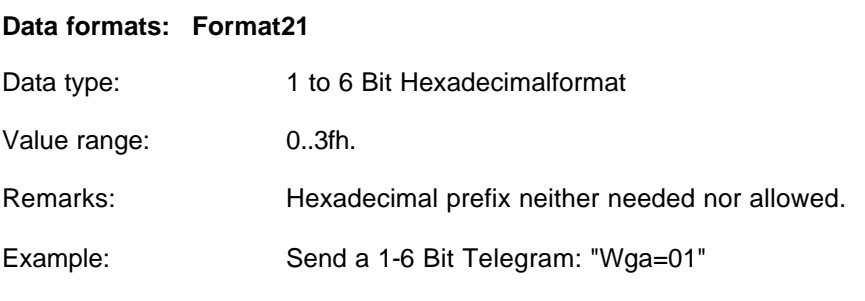

On receiving the data is formatted hexadecimal, 2 chars are generated.

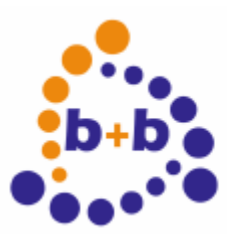

Date: 11/2006 **EIB-AT, the ASCII-Terminal for the EIB** Page 22 of 24

## **Receive telegrams**

Received telegrams containing group address data are first checked for "Echo" (see option "OE"). Then the device checks whether the ratget group address is enabled ( see "Sga" command). If the address is enabled the received datalength is compared with the setup data len. If the length is different the Value field gets "?" assigned as content. Now the data is formatted as follows:

"N PH>GA=Value"

N= Telegram number, only if "ON+" PH= source address, only if "OS+" GA= target address

Dependant on the Option "X" those datas are formatted as

"017 12.03.127>0/3/49=..." or as "11 B37F>0331=..."

The data value itself is formatted depending on the selected data format.

Example telegram hexadecimal: 13 000A>0003=0 Example telegram decimal: 026 00.00.010>00/0/003=0

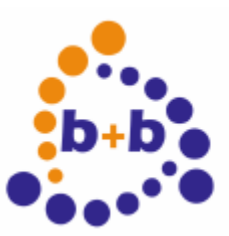

Date: 11/2006 **EIB-AT, the ASCII-Terminal for the EIB** Page 23 of 24

### *Basic parameterization with the b+b-Terminal-Program*

The basic parameterization of the EIB-ASCII-Terminal can be easily done with the b+b-Terminal-Program.

This terminal-program is located in the installation folder of EIB.VB for the EIB-ASCII-Terminal or on the EIBTools CD in folder Setup\Bin\EIBAT\_EIBVB, if EIB.VB ist not installed. The file b+bTerminal.exe can be copied to any location on your local hard disk and is started with a double click.

First you have to configure the settings for the serial interface in the program by clicking in the menu on "Settings" and then on the item "Schnittstelle / Allgemeine Einstellungen". In the appearing dialog you have to apply the following settings:

Interface: COM port, where the EIB-ASCII-Terminal is connected to

Baudrate: baudrate like selected at the EIB-ASCII-Terminal

Databits: 8

Stopbits: 1

Parity: N (keine)

Protocol: Without or Hardware (RTS/CTS)

The dialog must be colsed with the button "OK".

Now the connection to the EIB-ASCII-Terminal can be opened, while clicking in the toolbar on Start (green arrow). To check the connection you now should request the version of the EIB-ASCII-Terminal with the command "?V". If the terminal doesn't answer, you should check if your connection settings are correct.

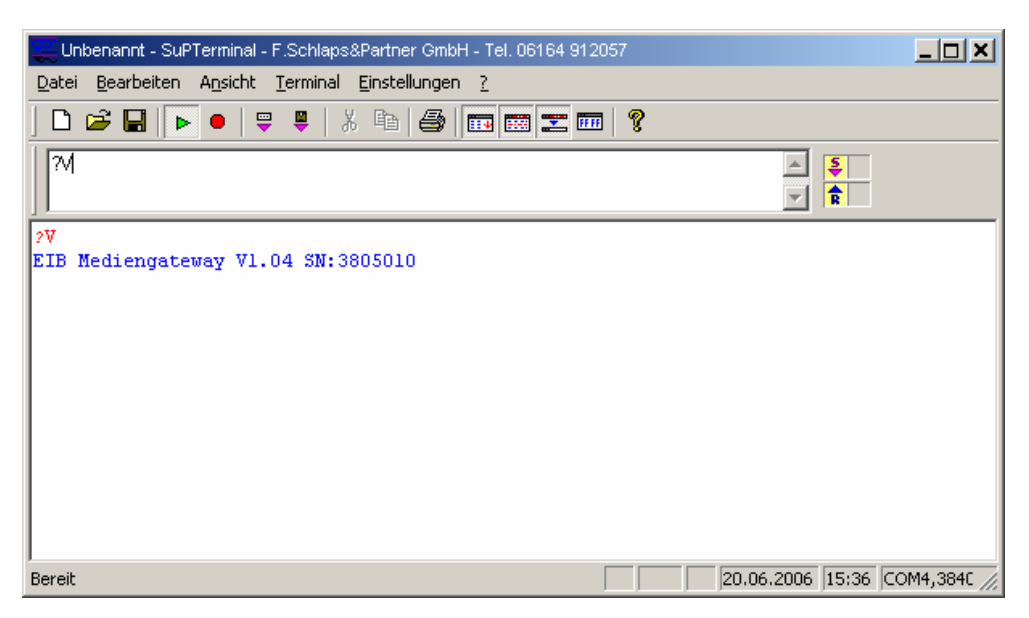

The dialog to parameterize the EIB-ASCII-Terminal is opened, when you click in the menu "Settings" on "EIBWeiche ASCII-Terminal/Medientechnik-Gateway". The following dialog appears:

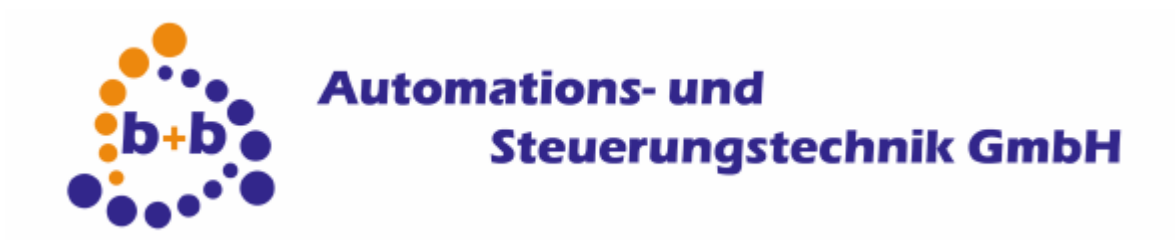

### Date: 11/2006 **EIB-AT, the ASCII-Terminal for the EIB** Page 24 of 24

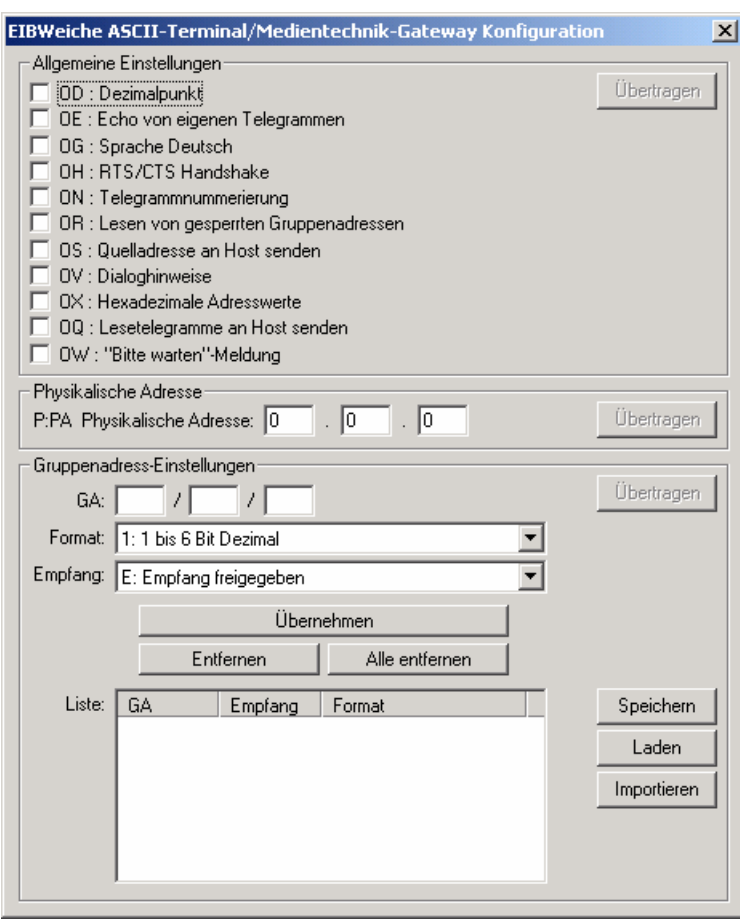

In chapter "Allgemeine Einstellungen" the options of the EIB-ASCII-Terminal can be parameterized, like described above.

After you have applied the settings, it will be transferred to the EIB-ASCII-Terminal if you click on the button "Übertragen".

In chapter "Physical Address" you can setup the physical address of the EIB-ASCII-Terminal.

In chapter "Gruppenadress-Einstellungen" you can configure the goup addresses for the EIB-ASCII-Terminal. Over the button "Speichern" the actual group addresses are saved in a text file. The content of this text file can be used to configure the EIB-ASCII-Terminal with the address definitions. The configuration is done directly when you click on the button "Übertragen".

The saved settings can be loaded again with the button "Laden". With the button "Importieren" you can load the complete data of ein EIB project, that has been imported with EIB Explorer or the FIAVisManager. To do so you have to create a EIB Explorer or FIAVis Manager project in the according software and to import the EIB-addresses from an existing ETS-project.

Then you have to transfer the data into a directory. In the EIB Explorer software you have to select the menu item "Transfer data" or in the FIAVis Manager the menu item "Transfer data to application". In the following window have have to select the option .EIB.VB directory", configure the destination directory and execute the transfer with the button "Start...". The created GA-file contains all address informations and can be imported in the b+b-Terminal-Program.